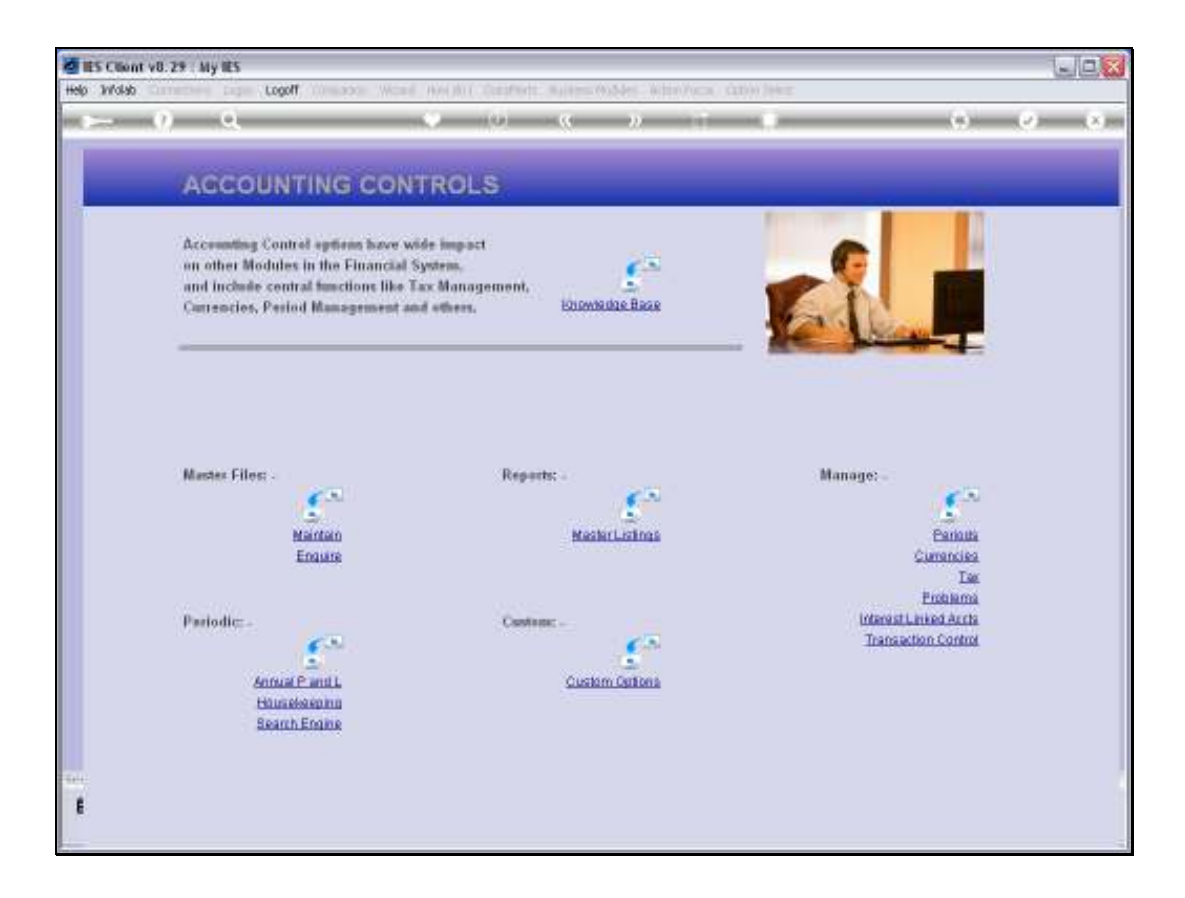

Slide notes: On Demand Gain / Loss Adjustments may be performed with the Auto Adjust option found at the Currency Management Menu.

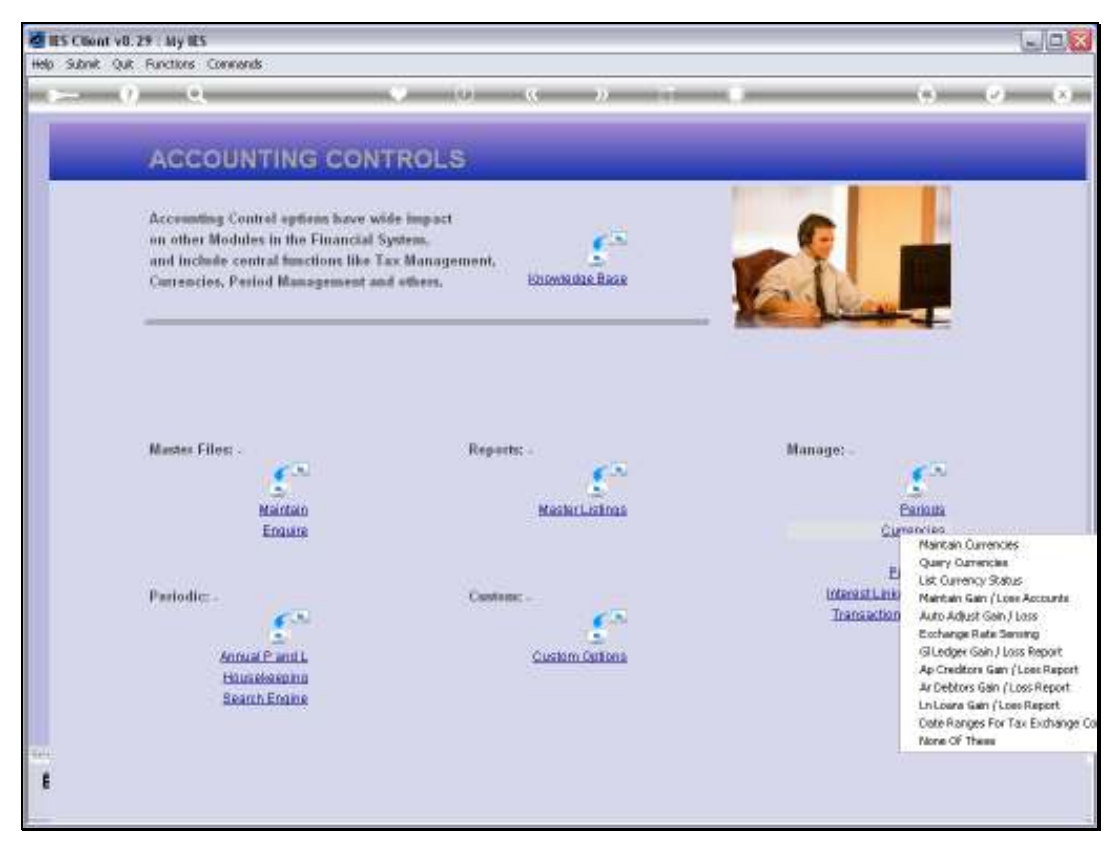

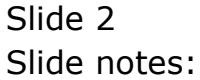

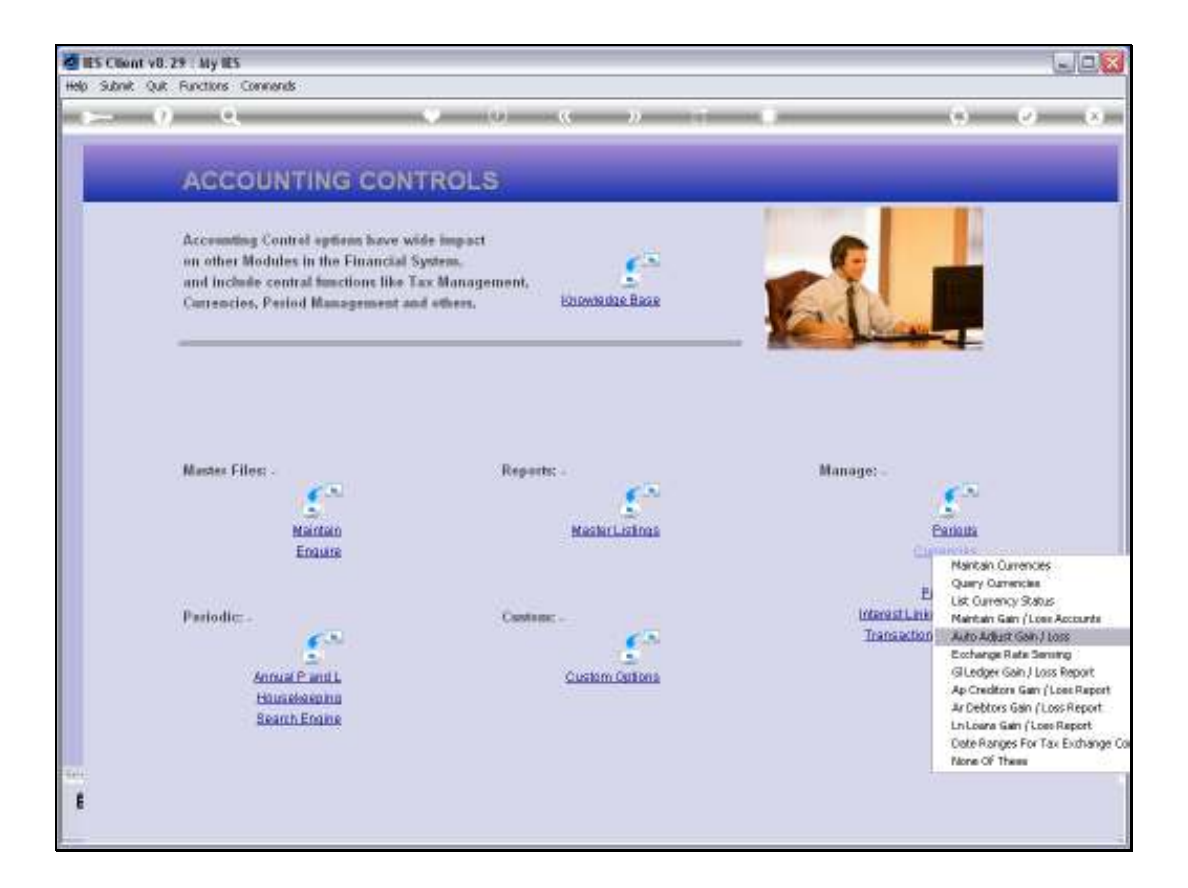

Slide notes: Gains & Losses of Forex conversions happen in 3 ways. 1) Automatic Gain/Loss Transactions are generated by the system when Primary and Tax Conversion Rates are different, and this happens at Transaction Posting time. 2) A manual Gain / Loss Journal may be posted. 3) The Auto Adjuster may be used on demand to re-value selected Accounts and to automatically generate appropriate Gain / Loss Transactions. This is often done at Month End or Year End, dependent on Accounting or Company policy.

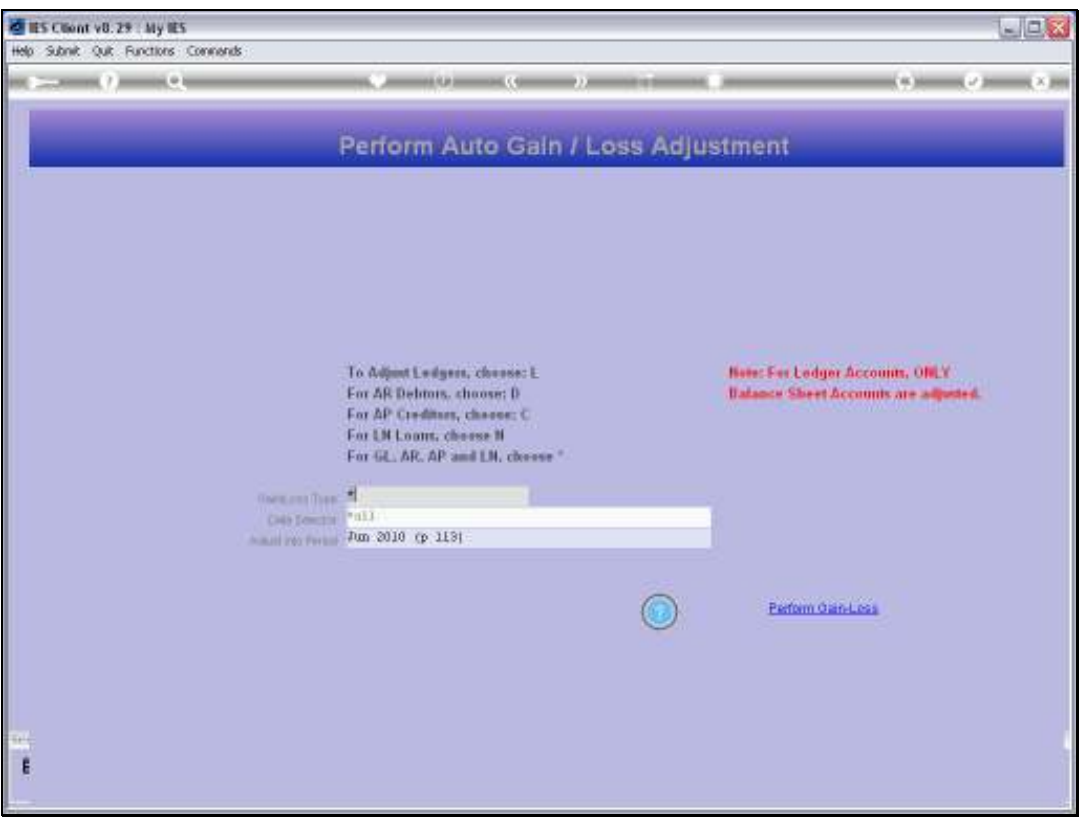

Slide notes: Adjustments may be performed for any listed Type, in which case a Data Selector will be offered so the User can select all or specific Accounts for auto evaluation. Or, all Types may be performed together, and in this case the system will auto select all qualifying Accounts without pausing for User selection criteria.

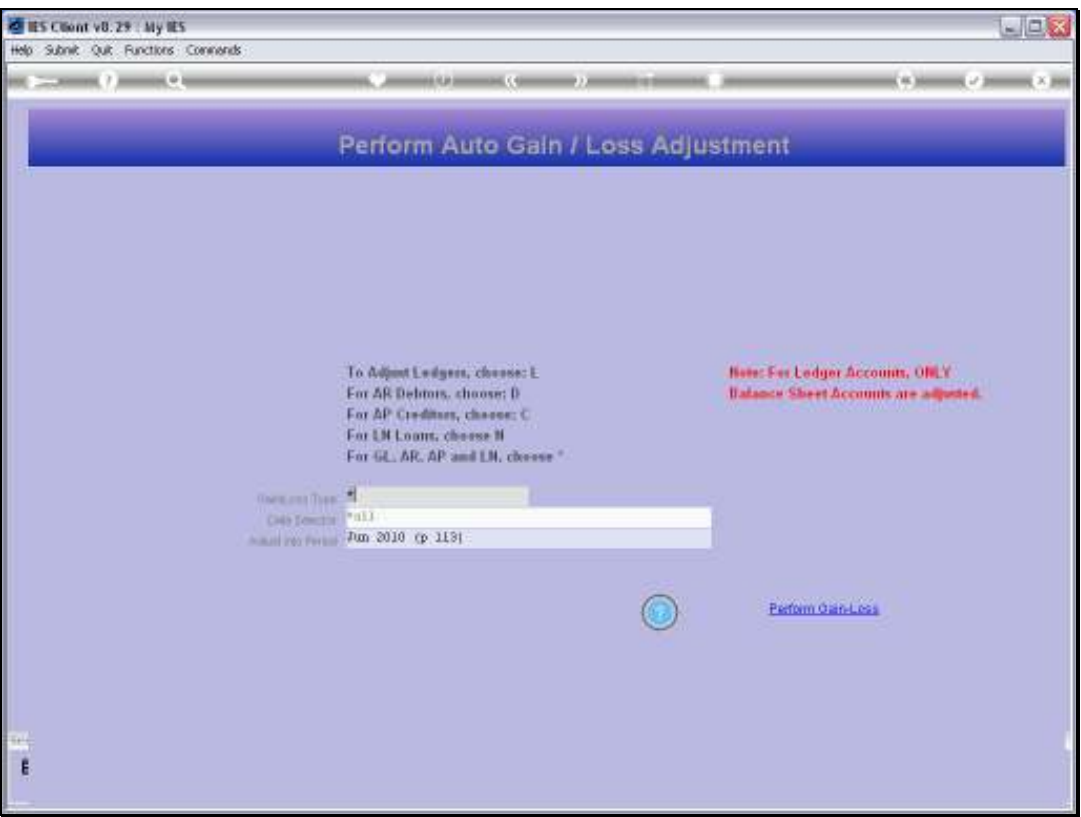

Slide notes: The Current Active Period will default as the Period in which to adjust, but this can be changed. Adjustments are usually performed AFTER previewing the Accounts with the Gain/Loss Preview Report options.

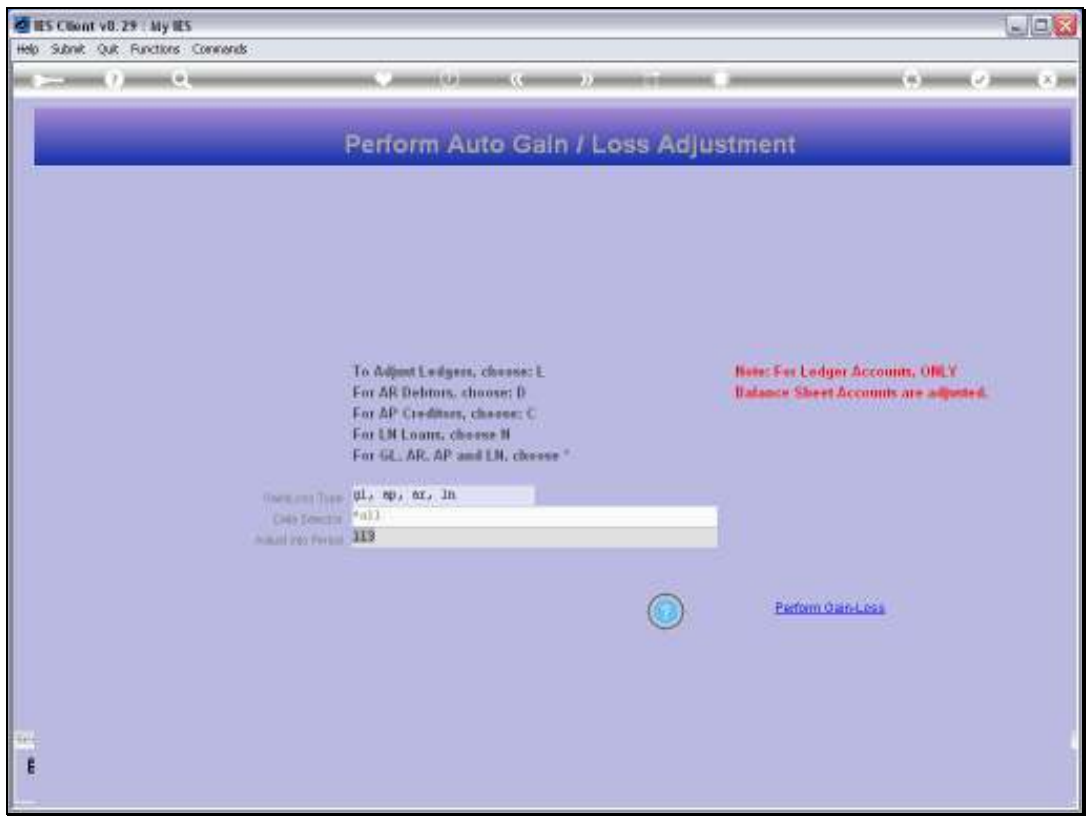

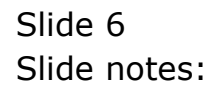

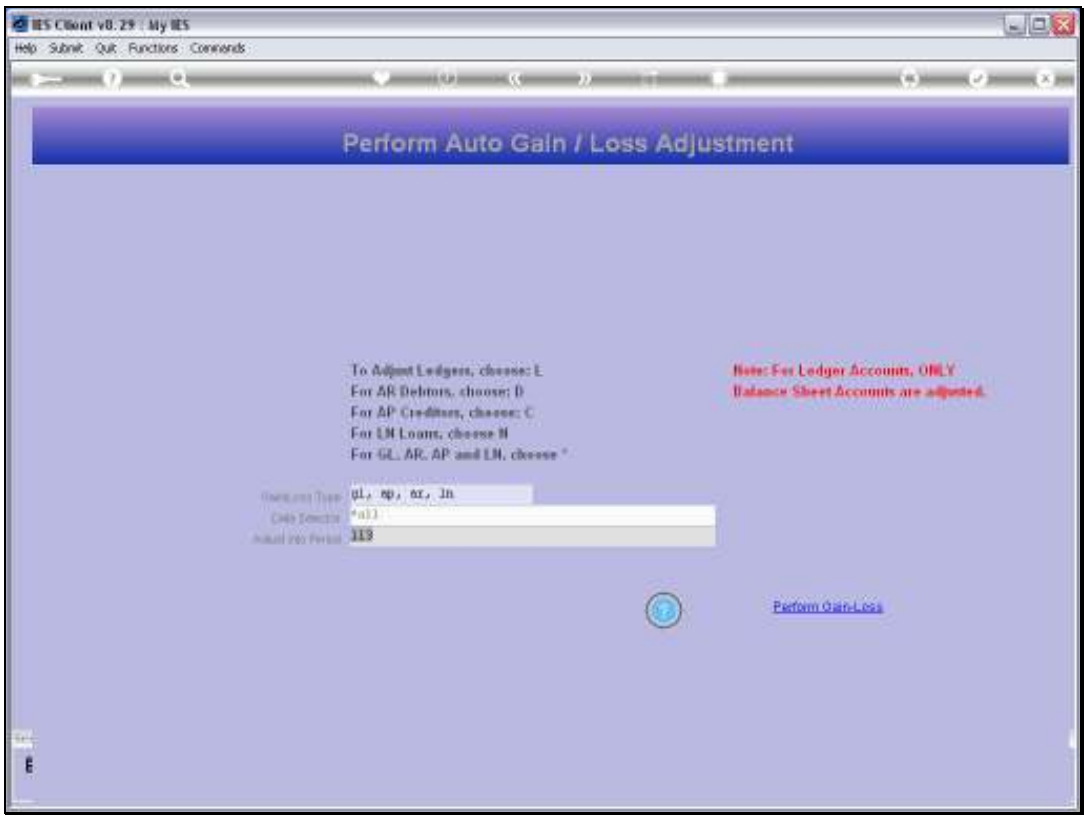

Slide notes: Now, let us view the Help for a better understanding.

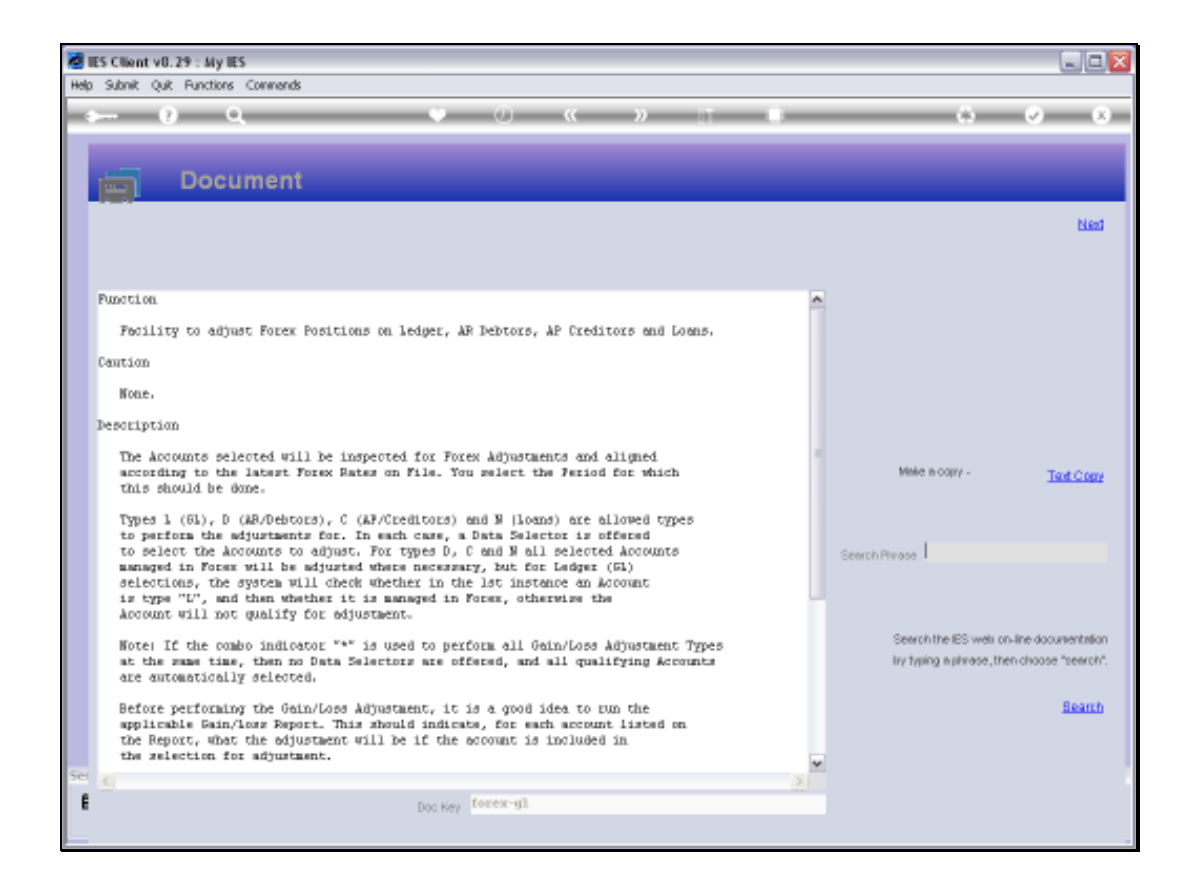

Slide notes: It is all explained here, and we should study this explanation if we are not yet familiar with the Auto Adjuster.

Slide 9 Slide notes:

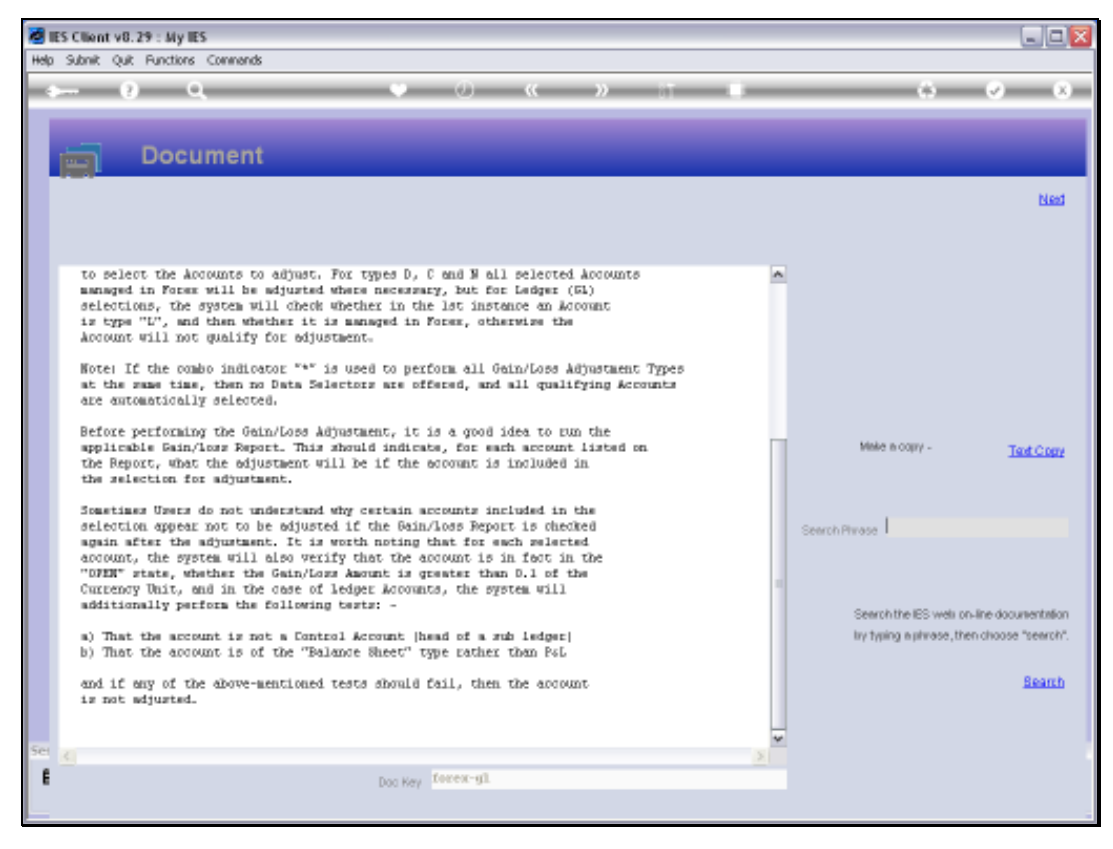

Slide 10 Slide notes:

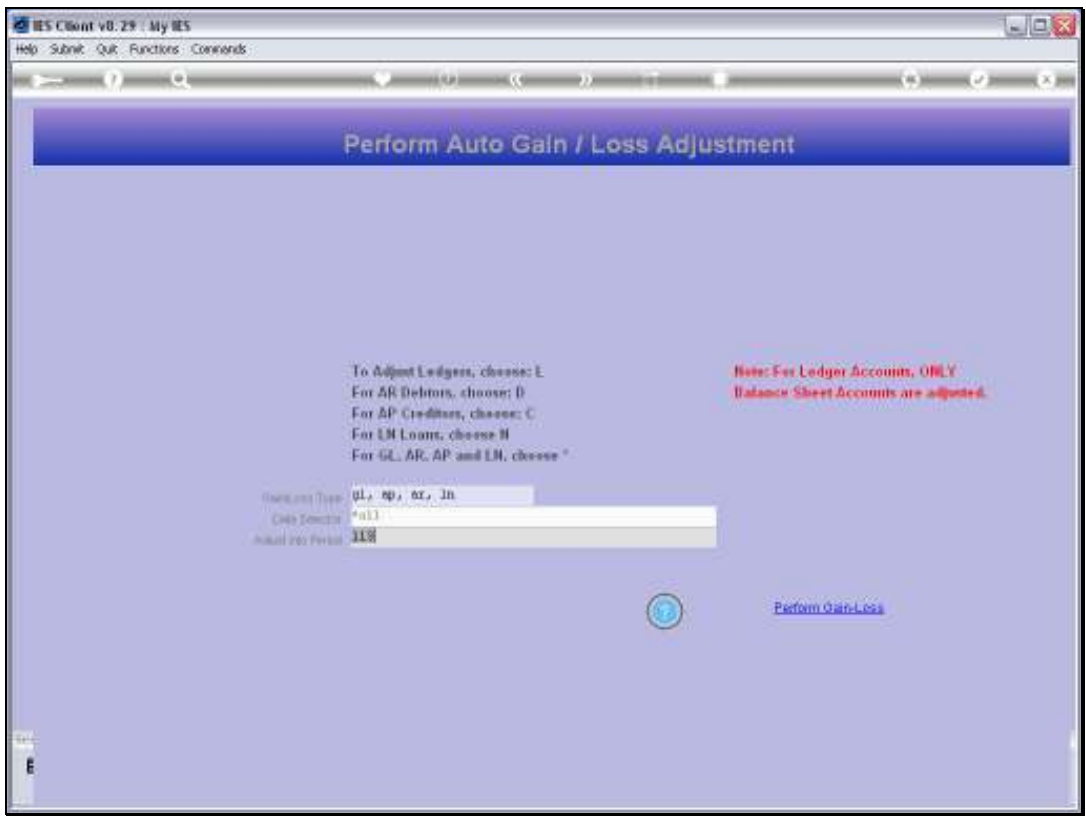

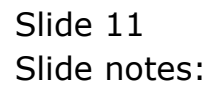

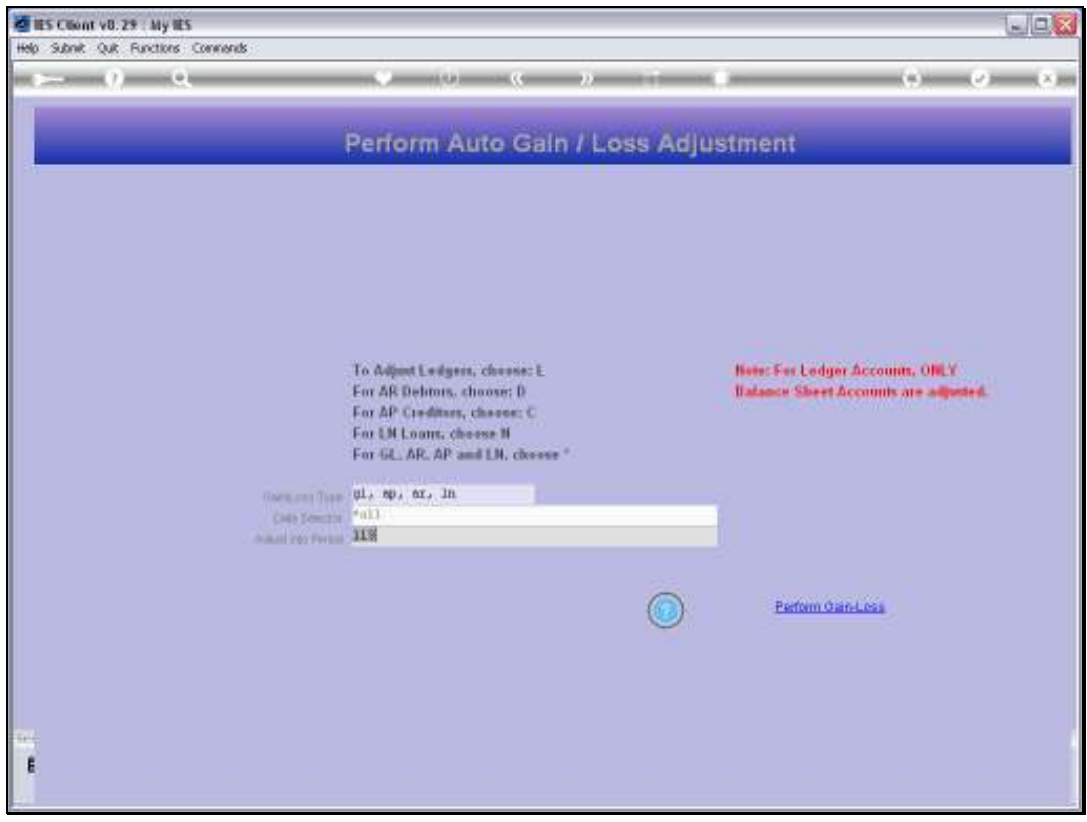

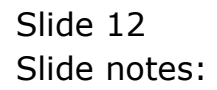

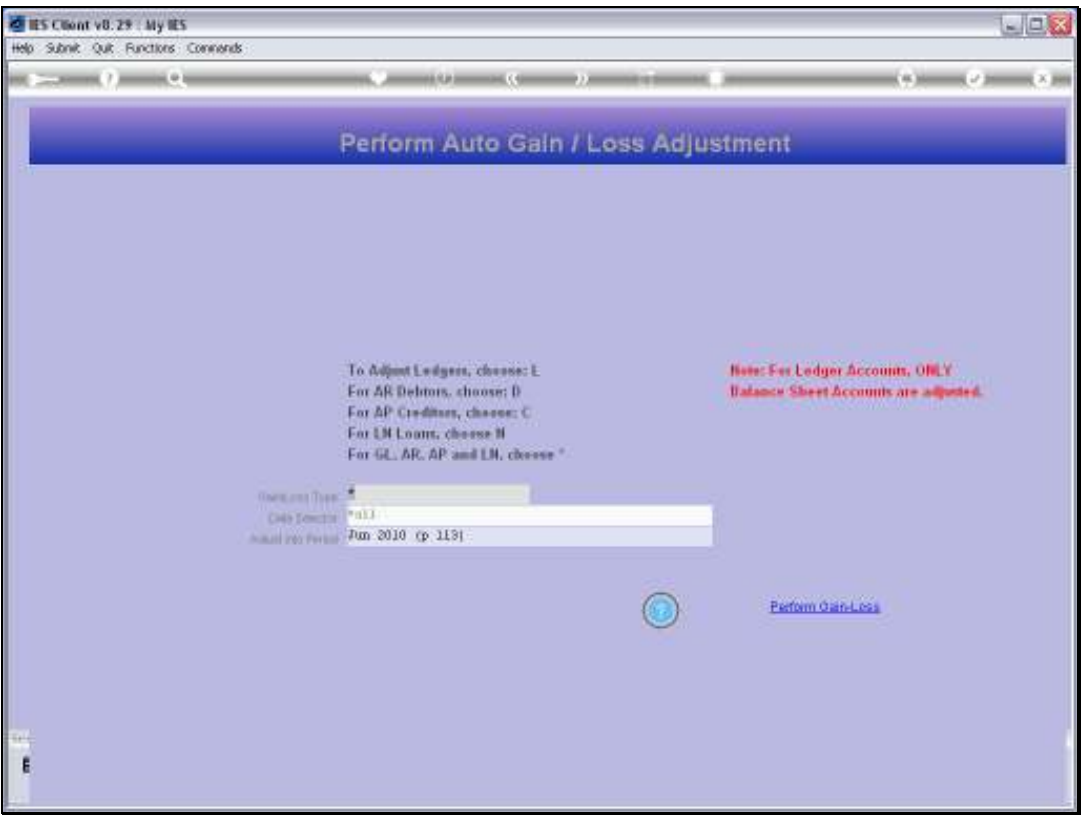

Slide notes: If we wish to proceed with Auto Adjustment for Gains and Losses, then we choose 'Perform Gain-Loss'.

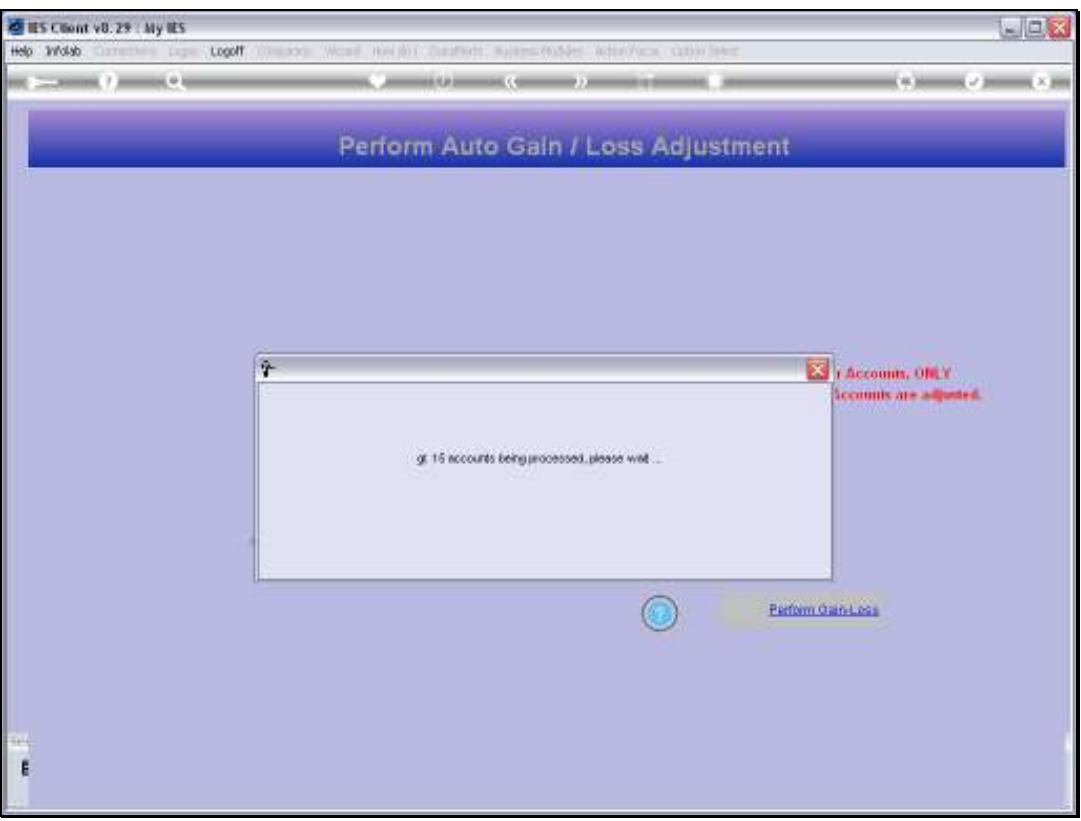

Slide notes: The system will run through the Accounts and generate and post Gain / Loss Transactions as necessary.

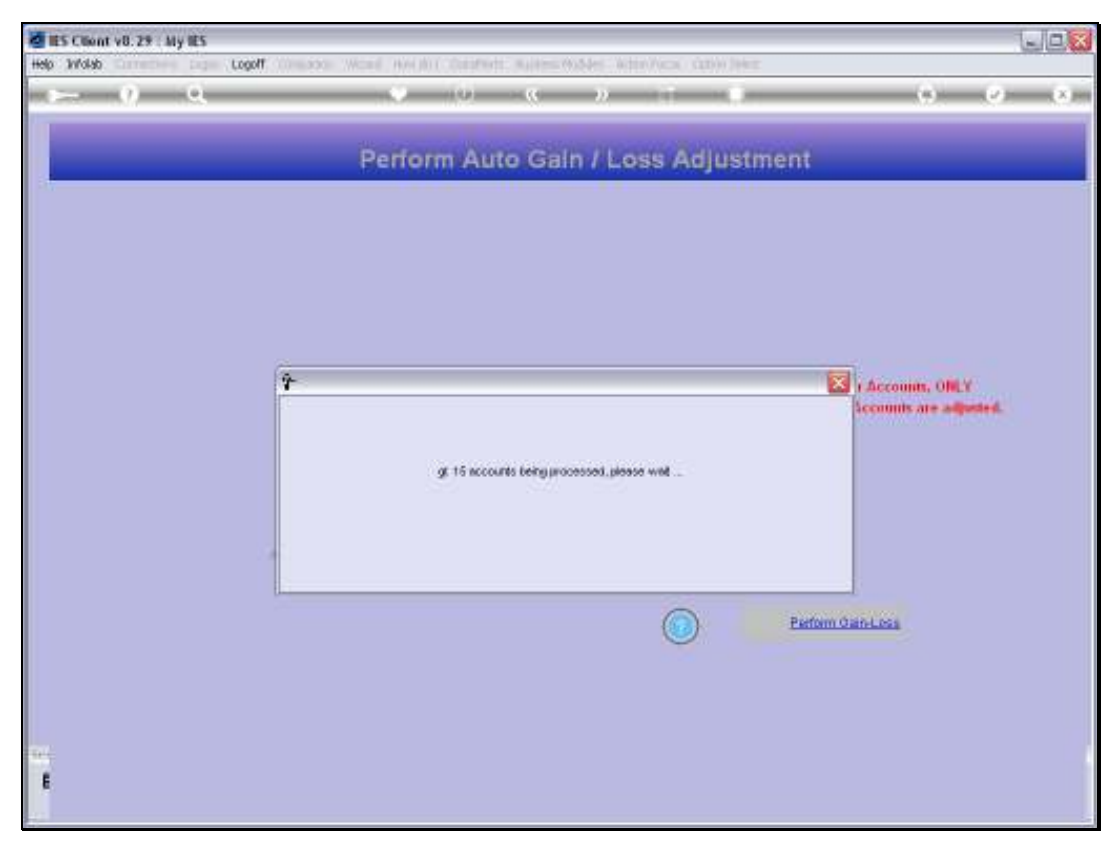

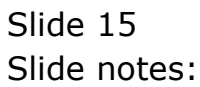

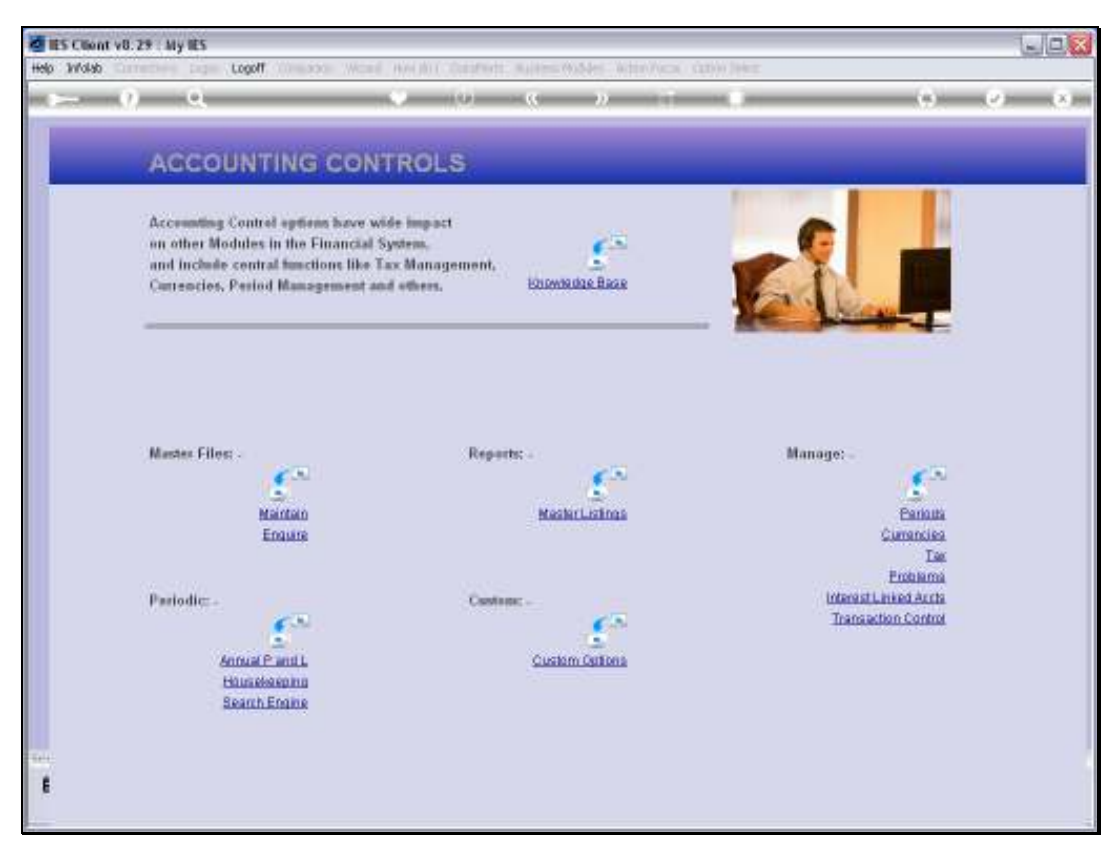

Slide 16 Slide notes:

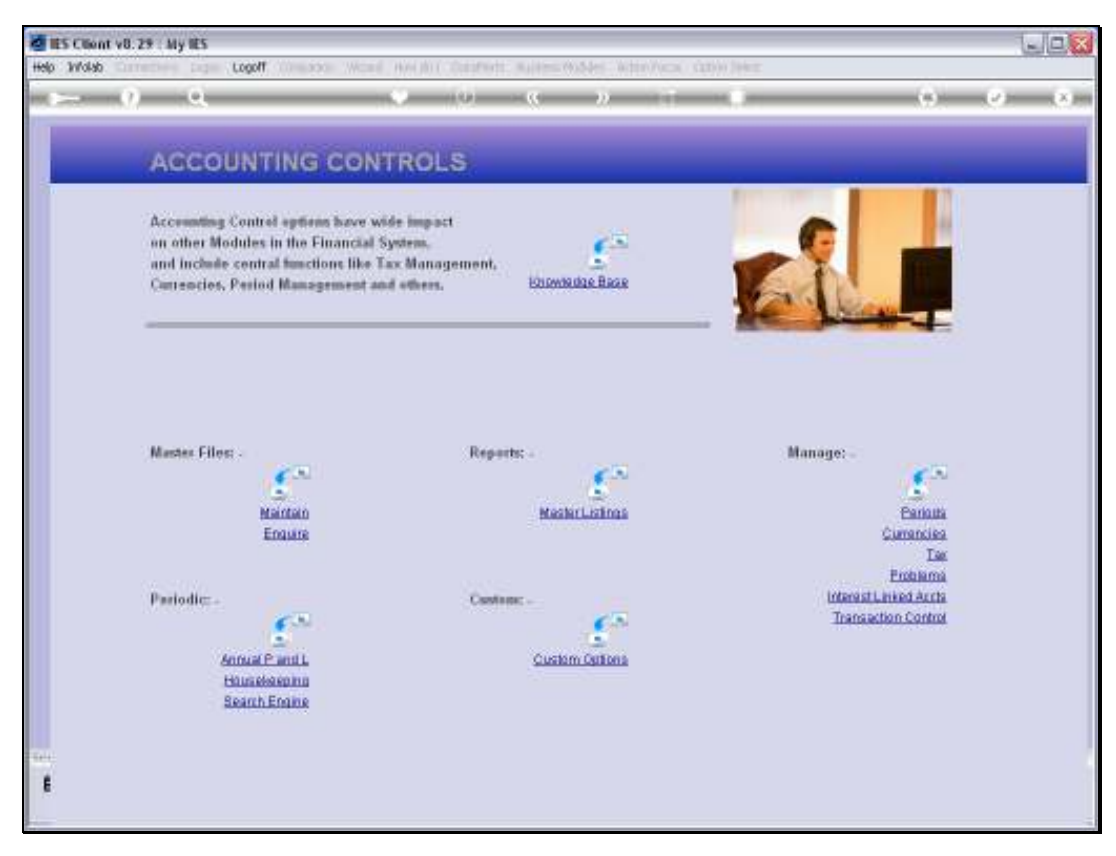

Slide 17 Slide notes: